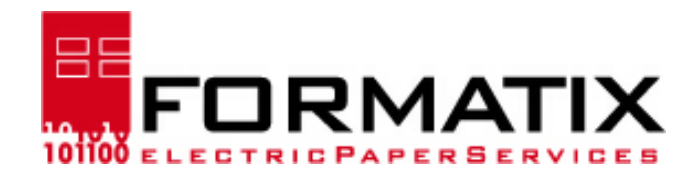

Seite 1 von 1

Dieses Beispiel soll verdeutlichen, wie sich ein Textfeld in Abhängigkeit von der Texteingabe in seiner Größe anpassen kann. Der Effekt läßt sich allerdings erst dann erkennen, wenn das Textfeld befüllt und danach verlassen wurde. Schreiben Sie also in das unten liegende Feld soviel Text wie Sie möchten und verlassen das Feld dann mit der Tab-Taste.

Wenn nötig, wird automatische eine weitere Seite dazugeschaltet.

## Textblock 1

Dieses Beispiel soll verdeutlichen, wie sich ein Textfeld in Abhängigkeit von der Texteingabe in seiner Größe anpassen kann. Der Effekt läßt sich allerdings erst dann erkennen, wenn das Textfeld befüllt und danach verlassen wurde. Schreiben Sie also in das oben liegende Feld soviel Text wie Sie möchten und verlassen das Feld dann mit der Tab-Taste.

## Textblock 2

Dieses Beispiel soll verdeutlichen, wie sich ein Textfeld in Abhängigkeit von der Texteingabe in seiner Größe anpassen kann. Der Effekt läßt sich allerdings erst dann erkennen, wenn das Textfeld befüllt und danach verlassen wurde. Schreiben Sie also in das oben liegende Feld soviel Text wie Sie möchten und verlassen das Feld dann mit der Tab-Taste.